#### *Requesting a Procorem Workcenter*

All applicants will submit all application materials via their assigned Procorem Workcenter.

To request a Procorem Workcenter:

- Email [housingdevelopment@kshousingcorp.org](mailto:housingdevelopment@kshousingcorp.org)
- In your email include:
	- Project name
	- Project type (new construction or acquisition/rehabilitation)
	- Project area (rural or metro)
	- Name & emails of all individuals who need access to the workcenter.
	- Round you intend to apply in (4% Round 1, 4% Round 2, 9%, HOME-only)

The Development name & individuals who have access to the workcenter can be updated after the initial workcenter is set up.

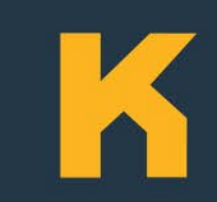

#### *Requesting a Procorem Workcenter*

Once your workcenter is created, you will receive an email from Procorem with a link to join the **Workcenter** 

Click the link & follow the website prompts. If you do not receive an invitation to join the workcenter from Procorem, please contact [housingdevelopment@kshousingcorp.org](mailto:housingdevelopment@kshousingcorp.org) and staff will resend the invitation.

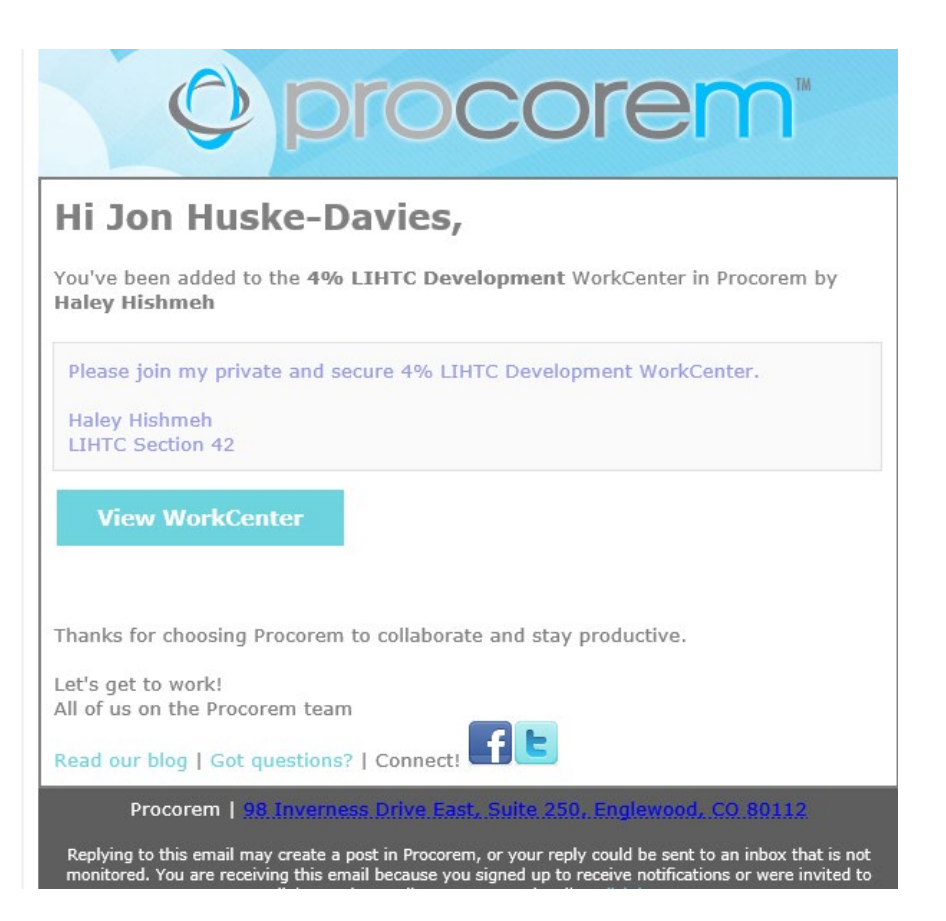

Once you have joined your workcenter, you are able to upload all application materials.

Here is an overview of the 9% workcenter:

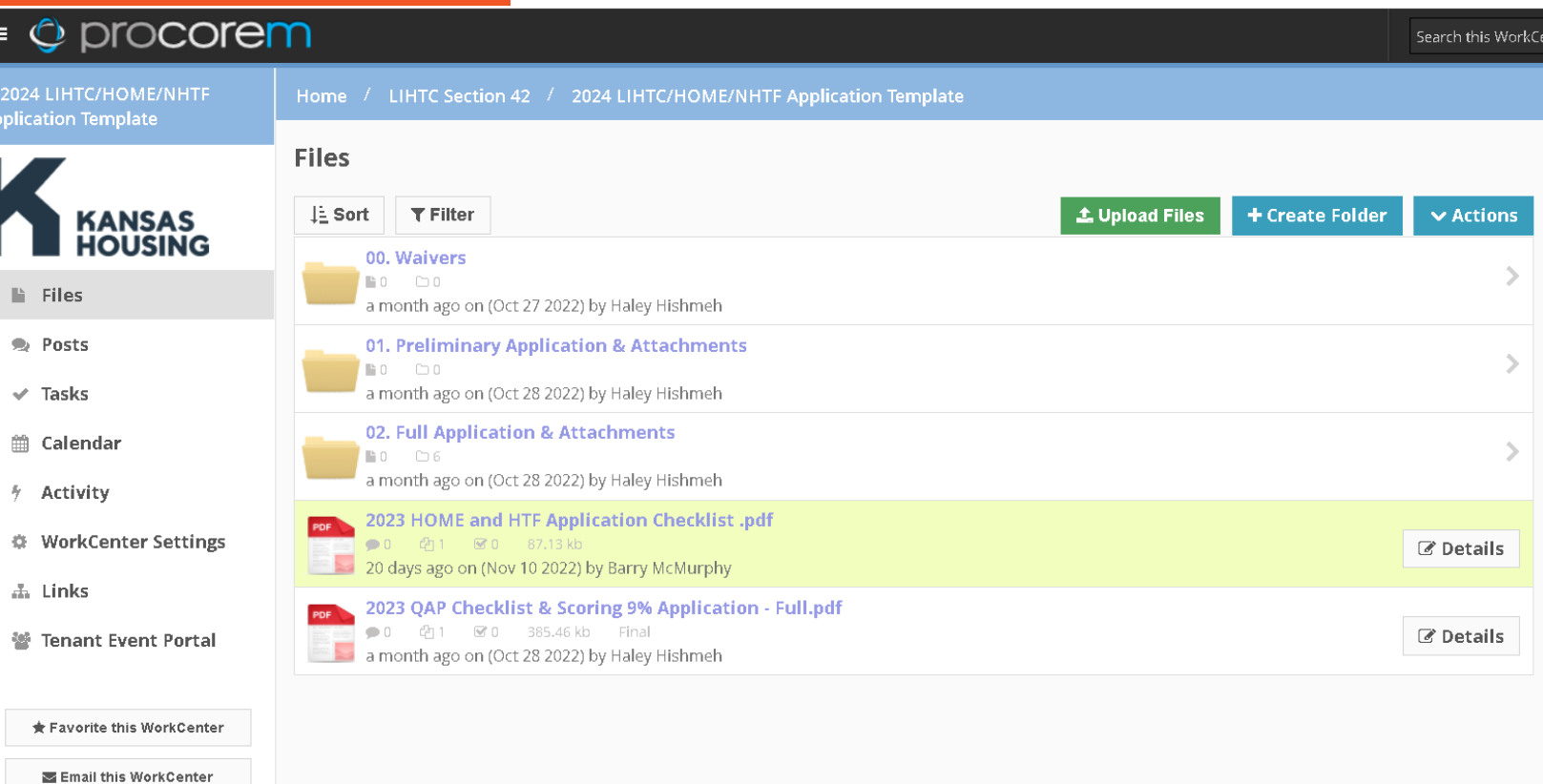

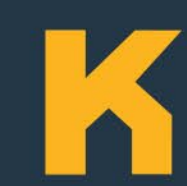

Once you have joined your workcenter, you are able to upload all application materials. **The stars as** 

Here is an overview of the 4% workcenter, note both preliminary & full application materials are submitted at the same time:

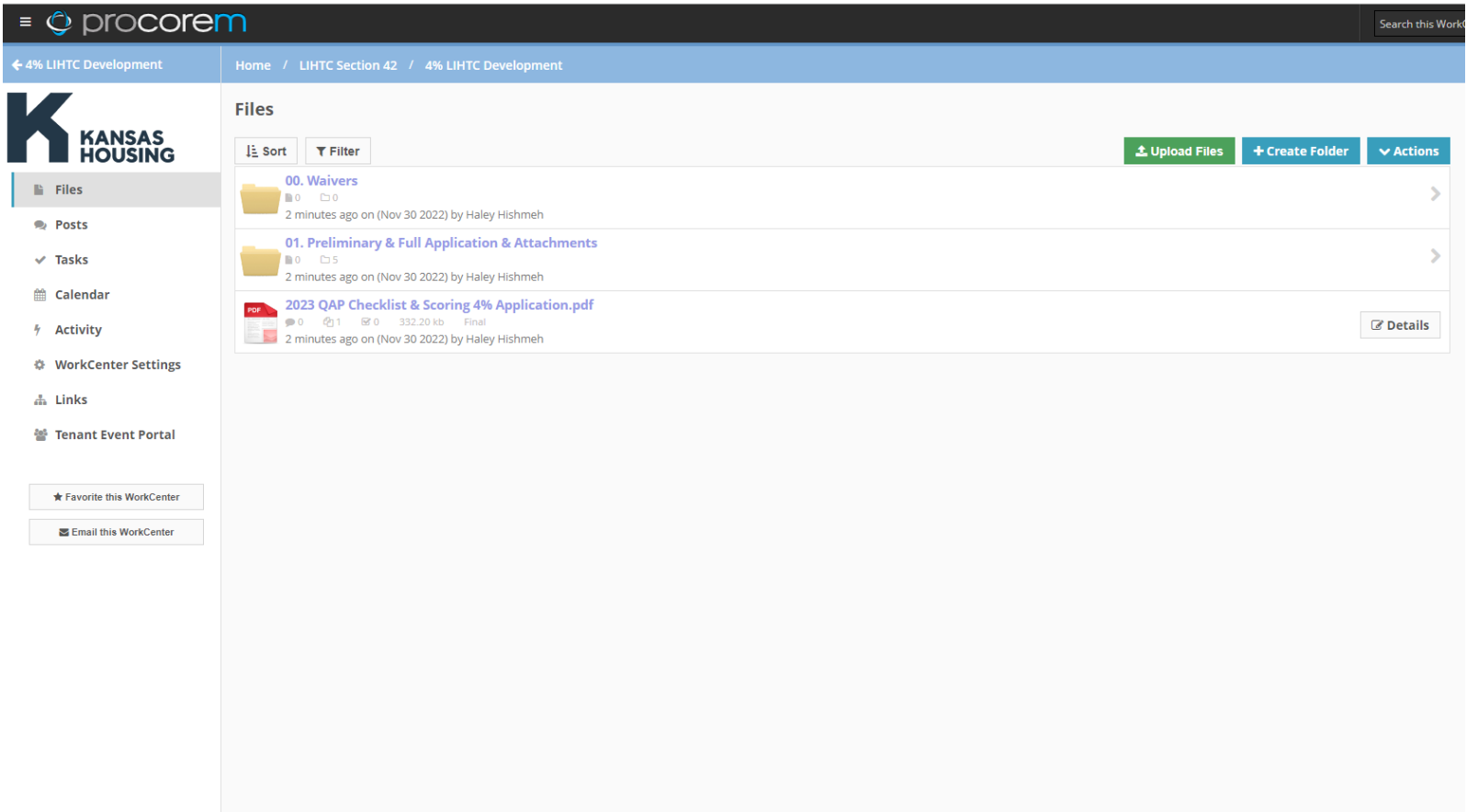

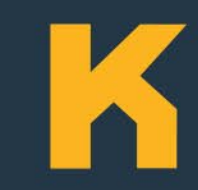

The application attachments folders are sorted by QAP subheadings.

Please view the appropriate QAP Requirements checklist, found on the home page of the workcenter or on the Housing Development page of the KHRC website as a guide.

This checklist has all the requirements listed by the QAP subheadings. Please upload all documents as instructed on the checklist.

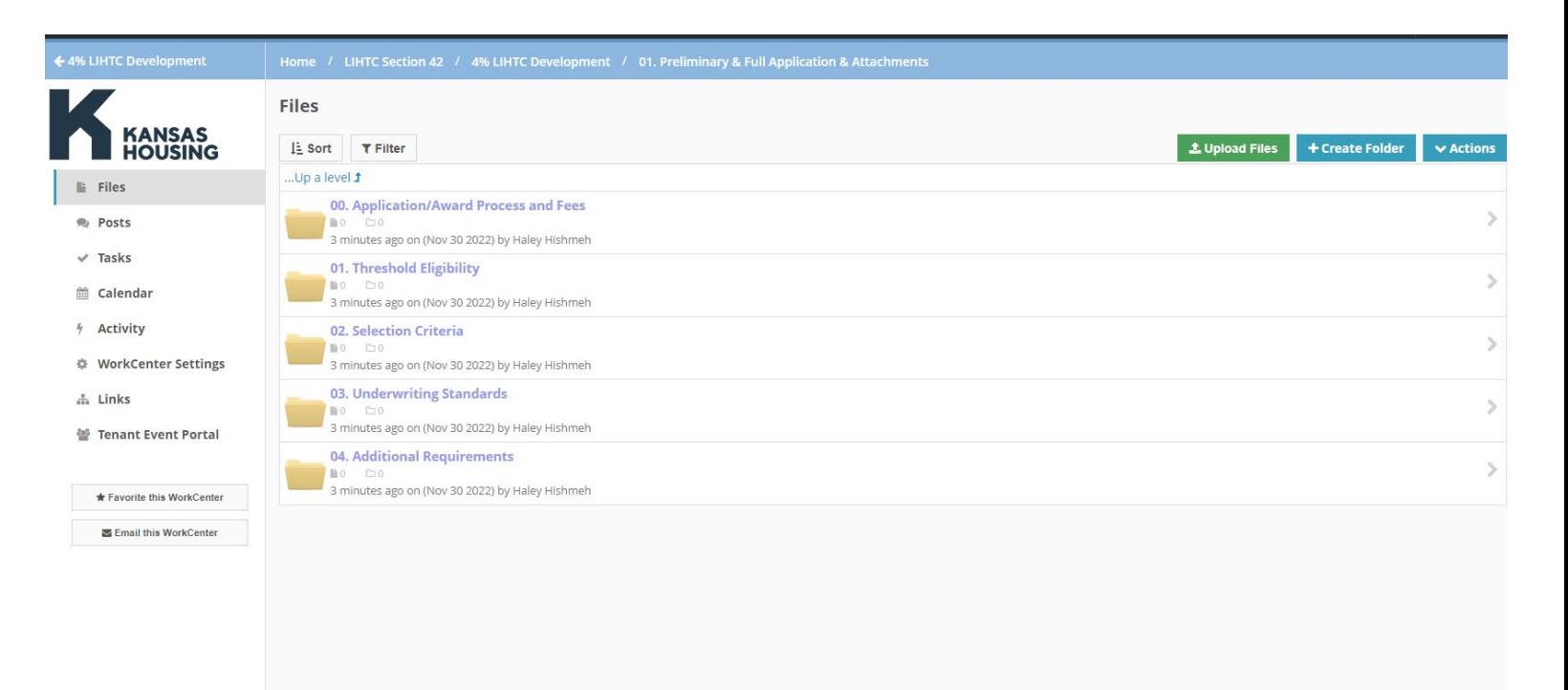

To upload a document, first make sure you are in the correct folder.

Then click the green "Upload Files" button.

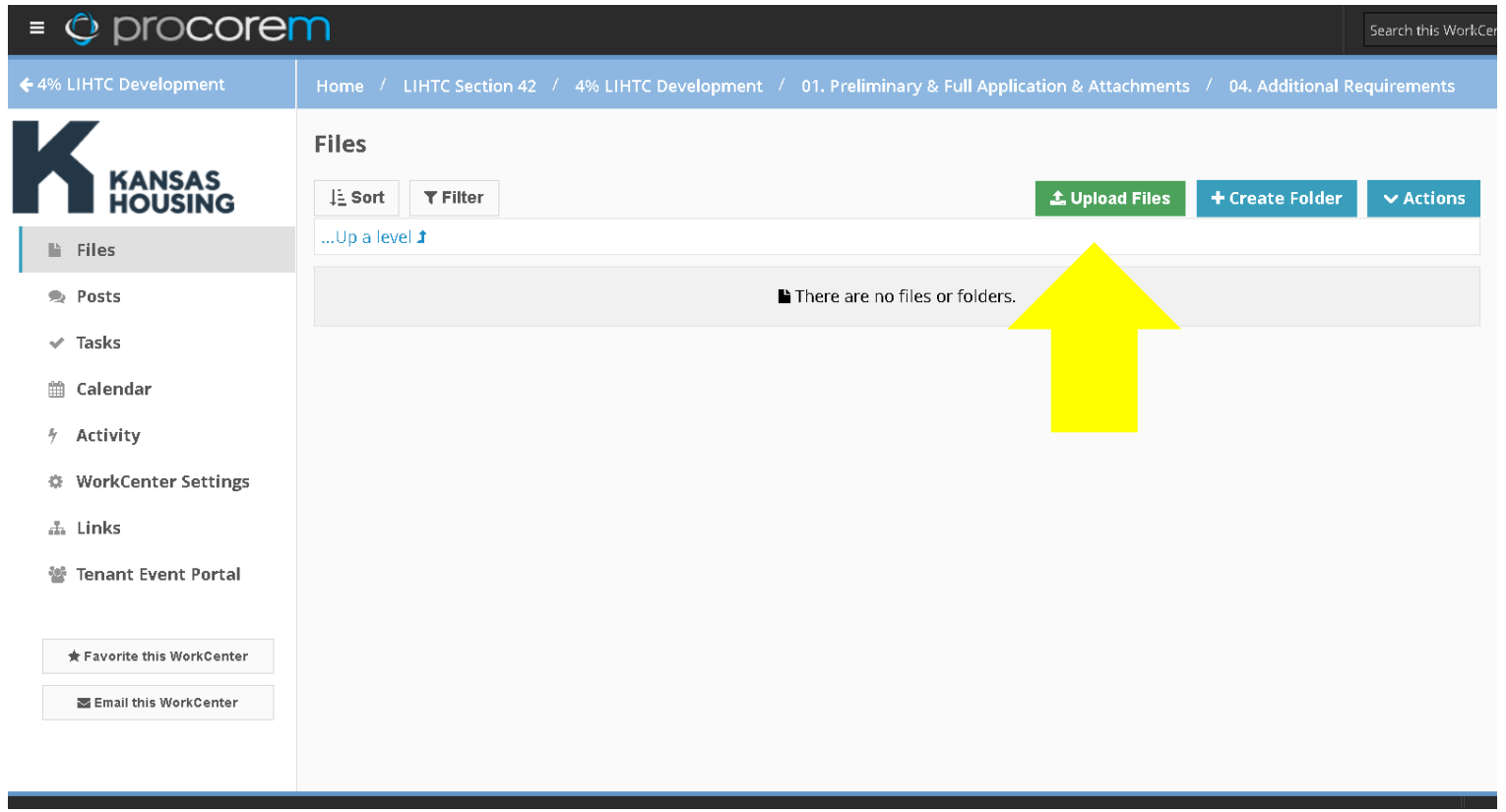

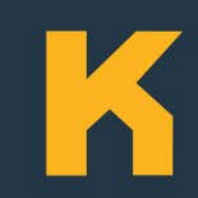

Follow the promptings of the upload files page, making sure to use the naming convention instructed in the QAP Requirements Checklist.

Click the blue "upload" button at the bottom of the page to submit your document.

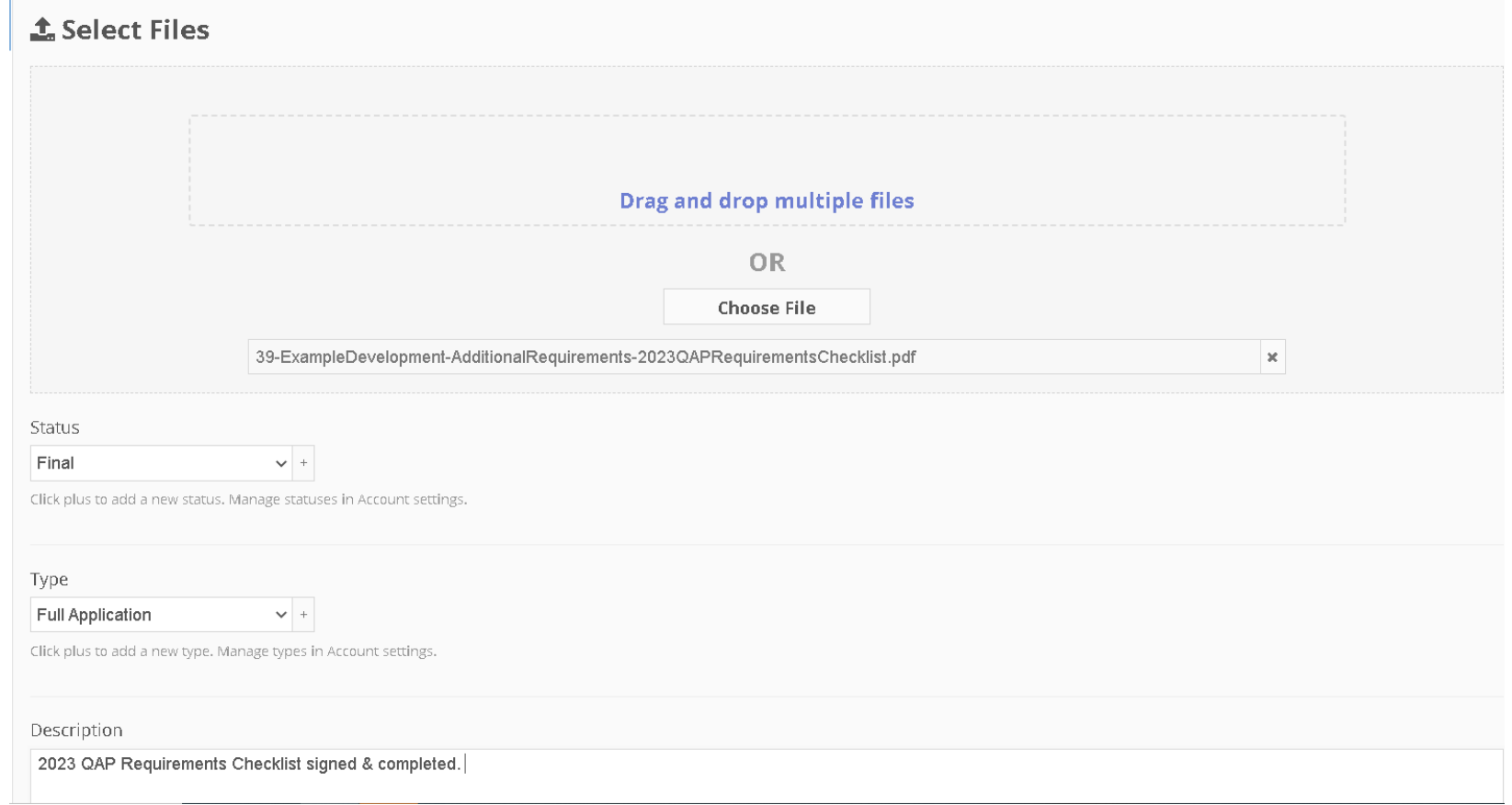

Once uploaded, you should be redirected to the folder & your document should appear.

To delete a file, make a post in your workcenter or email [housingdevelopment@kshousingcorp.org](mailto:housingdevelopment@kshousingcorp.org) and KHRC will remove the document.

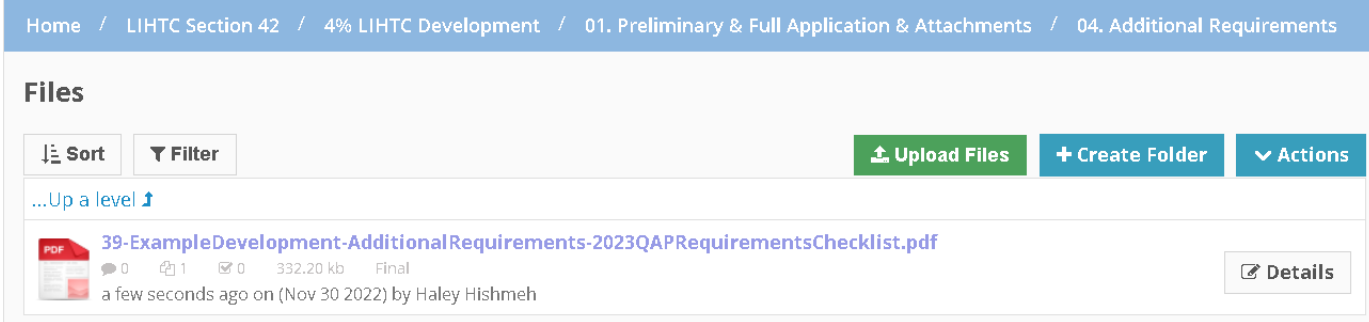